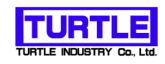

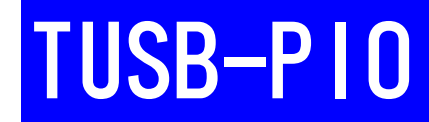

## USBインタフェース付きPPIユニット

# 取扱い説明書

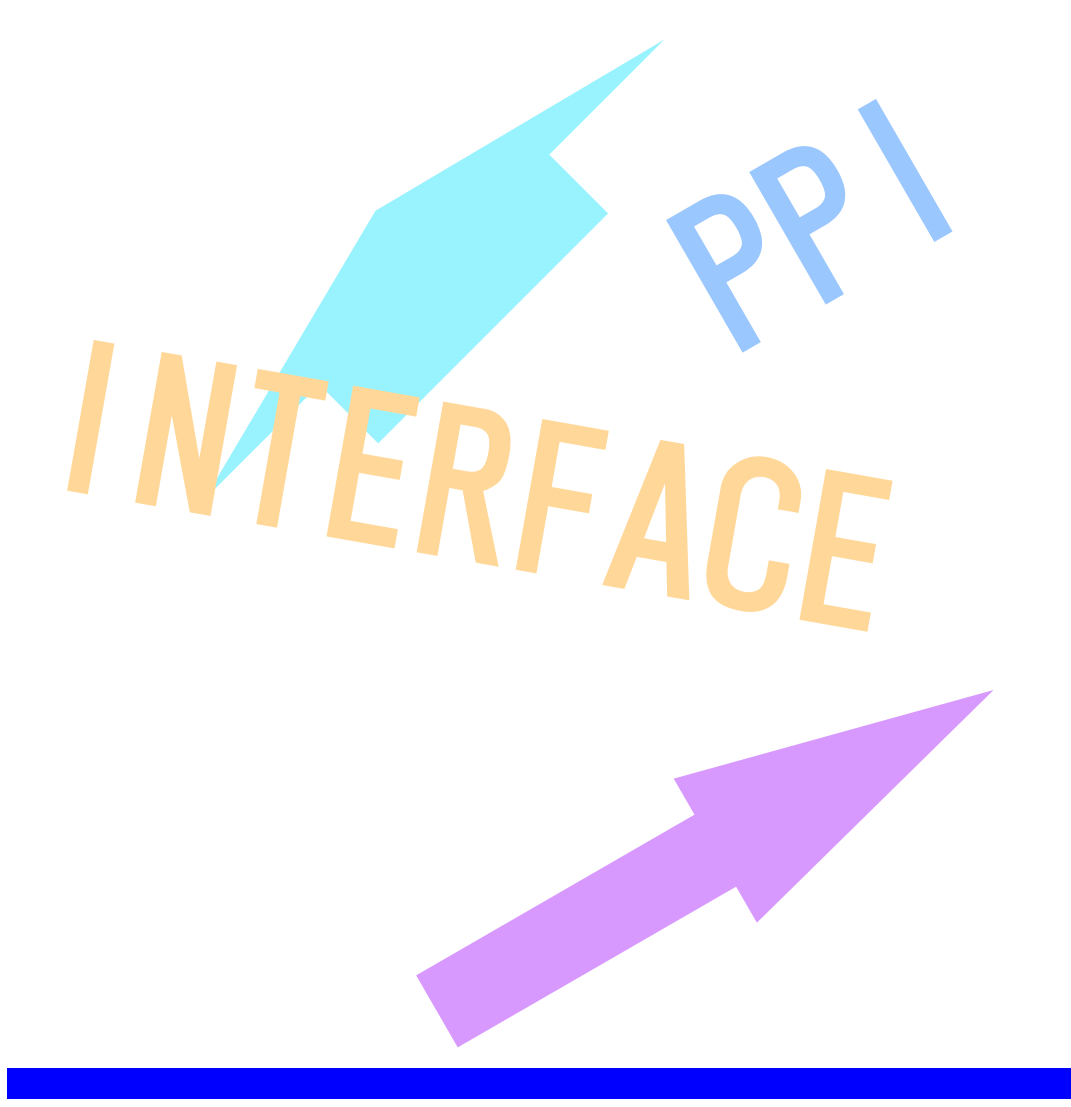

### 本文中のマークについて(必ず始めにお読み下さい)

この取扱説明書には、あなたや他の人々への危害や財産への損害を未然に防ぎ、本製品を 安全にお使いいただくために、守っていただきたい事項を示しています。 その表示と図記号の意味は次のようになっています。内容をよみ理解してから本文をお読 み下さい。

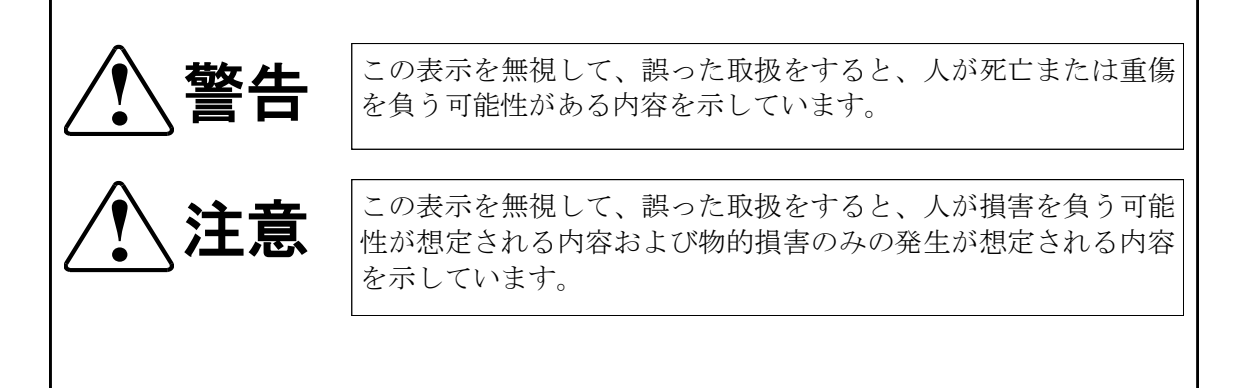

- ① 製品の仕様および取扱説明書の内容は予告なく変更することがあります。
- ② 本製品および本取扱説明書の一部または全部を無断転載することは禁じられています。
- ③ 本取扱説明書の内容は万全を期して作成いたしましたが、万が一ご不審な事やお気づ きの事がございましたら、(株)タートル工業 サービス課までご連絡下さい。
- ④ 当社では、本製品の運用を理由とする損失、逸失利益等の請求につきましては、上記に関 わらずいかなる責任も負いかねますので、予めご了承下さい。
- ⑤ 本製品は、人命に関わる設備や機器、高度な信頼性を必要とする設備や機器などへの組込 や制御などへの使用は意図されておりません。これら設備や機器などに本装置を使用され 人身事故、財産損害などが生じても、当社はいかなる責任も負いかねます。
- ⑥ 本製品およびソフトウェアが外国為替及び外国貿易管理法の規定により戦略物資(又は役 務)に該当する場合には日本国外へ輸出する際に日本国政府の輸出許可が必要です。

©2019Turtle Industry Co., Ltd. All rights reserved. 株式会社タートル工業の許可なく、本書の内容の複製、改変などを行うことはできません。

Microsoft, Windows, Windows NT, は、米国Microsoft Corporationの米国およびその他の国 における登録商標または商標です。

その他、記載されている会社名、製品名は、各社の商標および登録商標です。

# 使用上の警告と注意

**!** 警告

入出力端子に仕様に規定された信号以上の高電圧をかけな いで下さい。高電圧をかけると感電の危険性と装置破損の 可能性があります。

電源アダプタは指定の物をご使用下さい。誤った電源を入 力すると感電の危険性と装置破損の可能性があります。

水や薬品のかかる可能性のある場所でご使用ならさないで ください。火災やその他の災害の原因となる可能性があり ます。

発火性ガスの存在するところでご使用なさらないでくださ い。引火により火災、爆発の可能性があります。

煙や異臭の発生した時は直ちにご使用をおやめ下さい。 ACアダプタおよびUSBケーブルを取り外し、当社サービ ス課までご相談下さい。

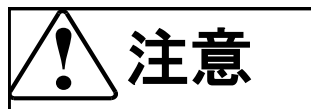

温度の高い場所では使用しないでください。故障や火災の 原因となります。

不安定な所には設置しないでください。落下によりけがを する恐れがあります。

腐食性のあるガスの存在するところでは使用しないで下さ い。故障や火災の原因となります。

# 目次

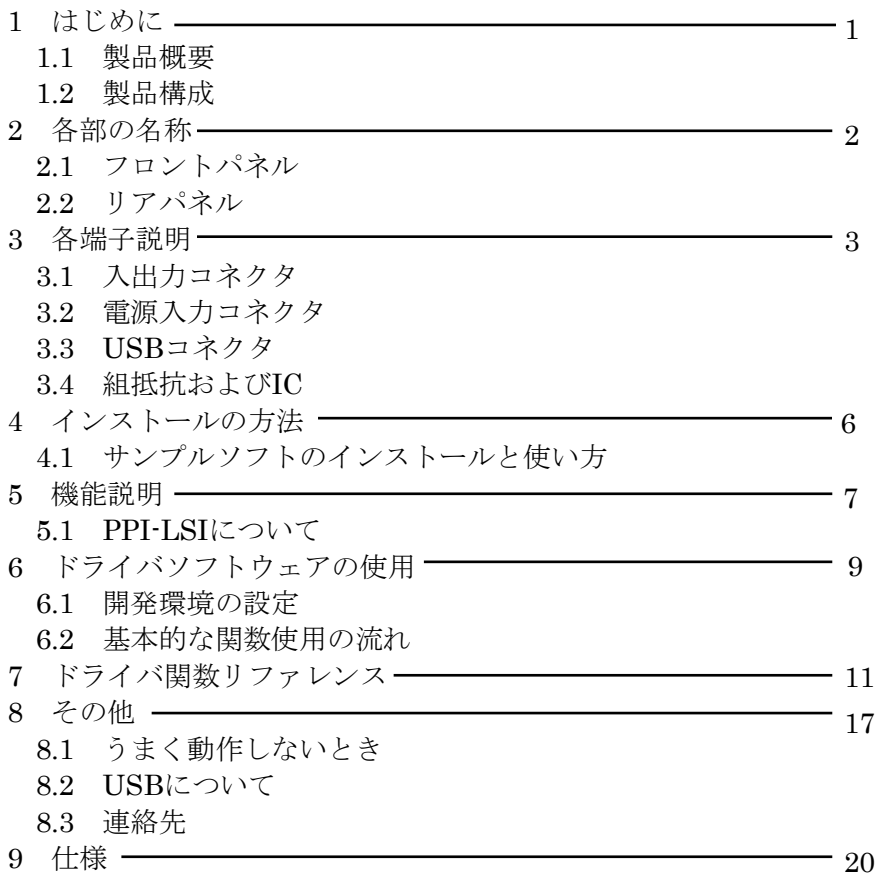

## 1 はじめに

この度は、(株)タートル工業製のUSBインターフェース付きPPIユニット TUSB-PIOをお買い求めいただき、誠にありがとうございます。 本書は、本製品の特徴、使用方法、取扱における注意事項、その他本製品に関 する情報など、本製品をご使用される上で必要な事項について記述されており ます。

本製品の使用には製品の性質上、若干の電子回路の知識を必要とします。誤っ た使用をすると本製品の破損だけでなく重大な事故が発生する事も考えられま す。本書の内容をよくご理解の上、正しくご使用下さる様お願いします。

#### 1.1 製品概要

本製品は、先進のインタフェースであるUSB( Universal Serial Bus)を使用し たPPI( Programmable Peripheral Interface )ユニットです。82C55A相当の LSIを内蔵し、各種ディジタルインターフェースとして利用出来ます。 プルアッププルダウン抵抗および82C55A相当ICはソケットを使用しておりま すので必用に応じて抵抗やICを交換する事も出来ます。ドライバソフトウェ アおよびVisual C++ 6.0 とVisual Basic 6.0のサンプルソフトウェアを利用で きますので、これらの応用によって短時間に利用する事が可能です。

#### 1.2 製品構成

本製品には以下の物が含まれます。

- ① TUSB-PIO本体
- ② USBケーブル(1m)

不足品などがあれば、当社サービス課までご連絡下さい。

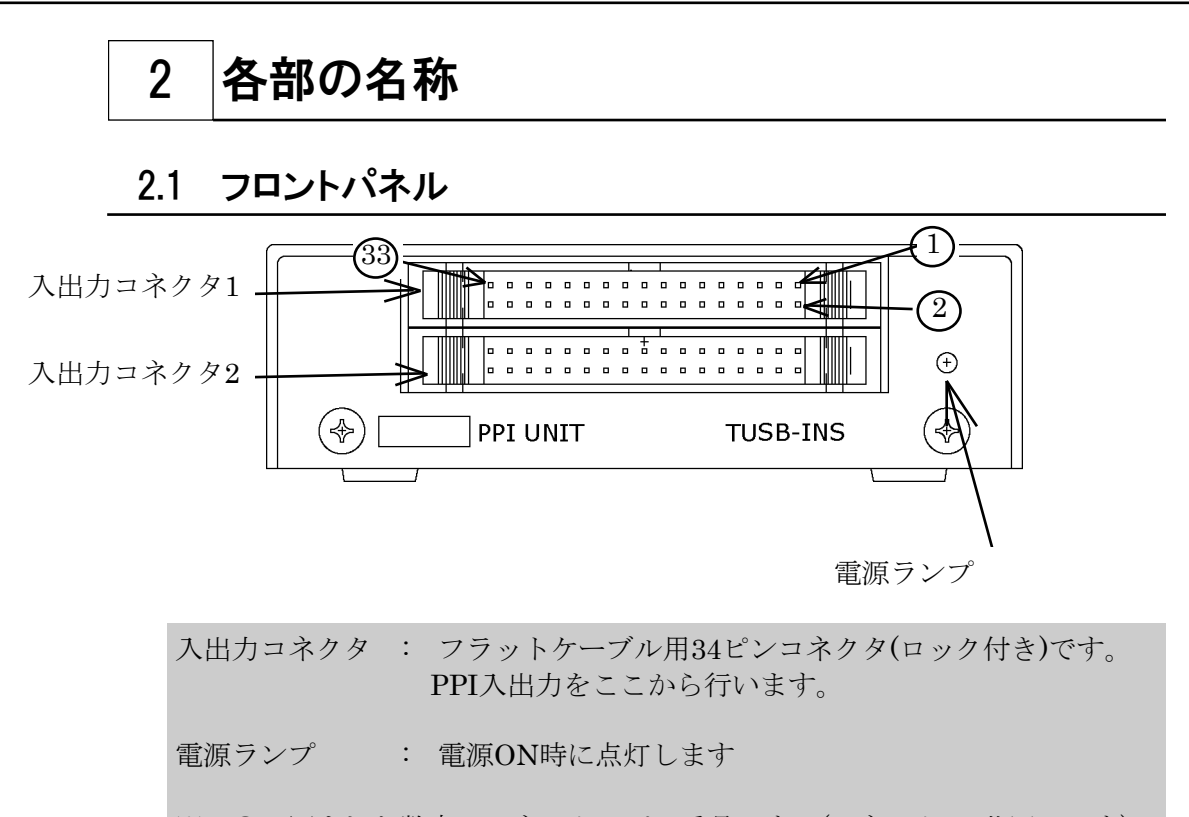

※ ○で囲まれた数字はコネクタのピン番号です。(コネクタ1,2共同一です)

### 2.2 リアパネル

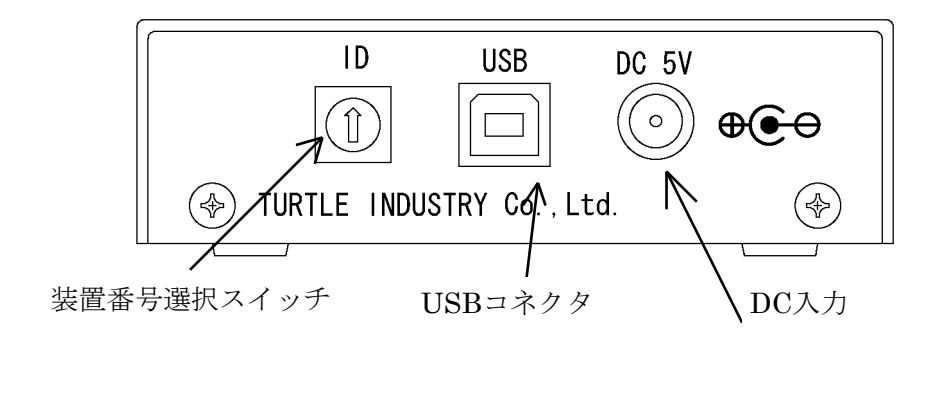

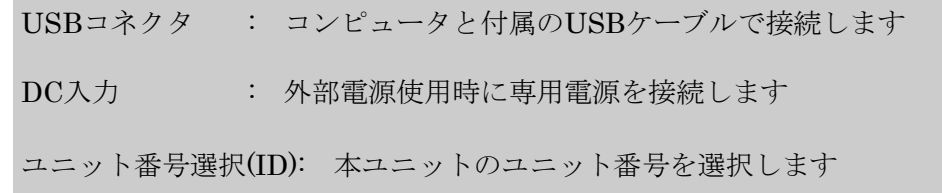

# 各端子説明

### 3.1 入出力コネクタ

PPIはフロントパネルの入出力コネクタを使用します。

ケーブル側コネクタ : オムロン(株)製XG4M-3430または同等品

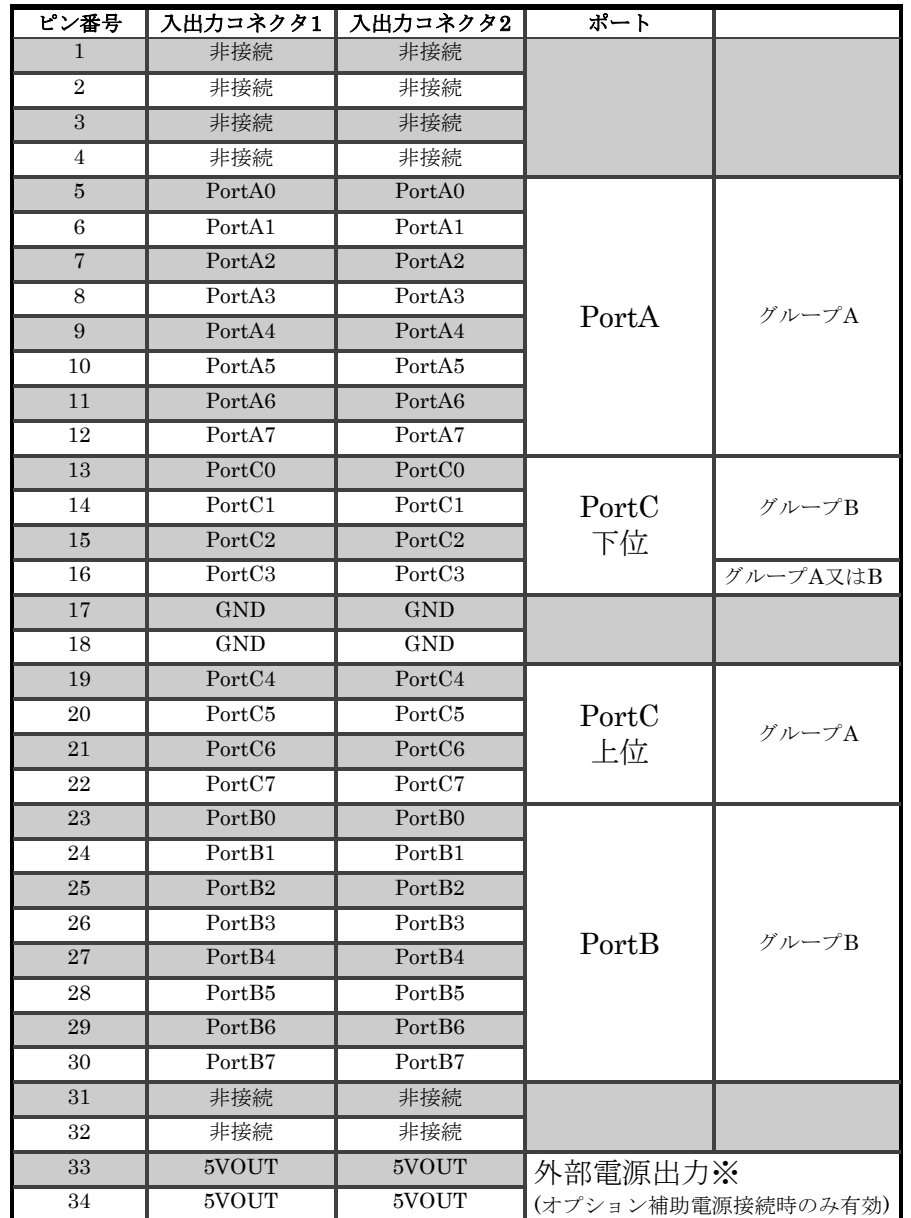

※ 弊社オプションの電源を使用した場合最大出力500mA

- ※ PortA~PortCの入出力ラインは全て10KQのシングルライン組み抵抗でプル ダウンされています。プルアップ、プルダウン抵抗の変更については「組み抵 抗の変更について」を参照してください。
- ※ XG4Mなどのフラットケーブル圧接式ソケットを使用の場合は、折り返しを少 なくし、下図の様に方向を揃えてください。

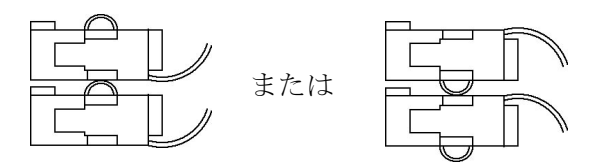

#### 3.2 電源入力コネクタ

本ユニットはUSBバスから供給されるDC5V電源で動作します。ただし、以下の様 な場合があります。必要に応じて外部電源を使用してください。

- 1) コンピュータがサスペンド状態になるとUSBに供給される電源が遮断される可 能性があります。
- 2) サスペンド状態で電源が遮断されなくとも、USB機器の使用出来る電源電流は サスペンド状態では500μAにまで制限されます。しかし、本ユニットは約 70mAほど消費するため、この時には低消費電力状態で待機しなければなりま せん。低消費電力状態では入出力のデバイスは全てOFFになるため、構成に よっては本ユニットまたは相手接続装置に動作異常や故障の発生する可能性が あります。
- 3) ハブには自己電源をもつセルフパワードハブと自己電源をもたないバスパワー ドハブがあります。後者の場合は内部に電源を持たないためUSBラインから電 源をとることになります。USBラインから供給される電源の電流は標準で 100mAまでしか利用できないので、ハブの消費電流、本ユニットの消費電 流、他の接続機器の消費電流の合計がこの値を超えない様にシステムを構築し なければなりません。本ユニットからIOを通して外部機器に電流を供給する場 合にはさらに増加しますのでご注意下さい。

外部電源は安定化されたDC5V電源が必要となります。外部電源を使用される場合 には専用ACアダプタ(別売)をご利用下さい。

#### 3.3 USBコネクタ

付属のUSBケーブルを使用して、ご利用されるコンピュータまたはハブに接続して ください。

※ 初めて接続される時にはインストール作業が必要です。

#### 3.4 組抵抗およびIC

出荷時には入出力ピンは内部10KΩの組み抵抗で0V(GND)にプルダウンされていま す。このプルダウン抵抗は差し替える事によりVccへのプルアップや抵抗値を変え る事かできます。また8255相当のICは交換する事ができます。

以下の作業は若干の電子回路"実用"の知識を必用とします。プリント板、シルク印 刷、組抵抗、コモン、プルアップ、プルダウン、などの用語の意味について不明で ある場合には装置破損の可能性がありますので作業を行わないでください。 作業時にはUSBコネクタおよびケーブルを抜いてから行ってください。

交換の仕方について

- 1) ケースの側面の左右それぞれ1本ずつあるネジを外してください。上蓋が 外れます。
- 2) 抵抗およびIC配置は下図の通りです。
- 3) 組み抵抗はコモン側がプリント板のシルク印刷面の"V"の字に合わせると プルアップ、"G"の字に合わせるとプルダウンとなります。

**!** 注意 静電気により容易にLSIが破損します。充分な耐電防止対策を行ってか ら作業を行ってください。

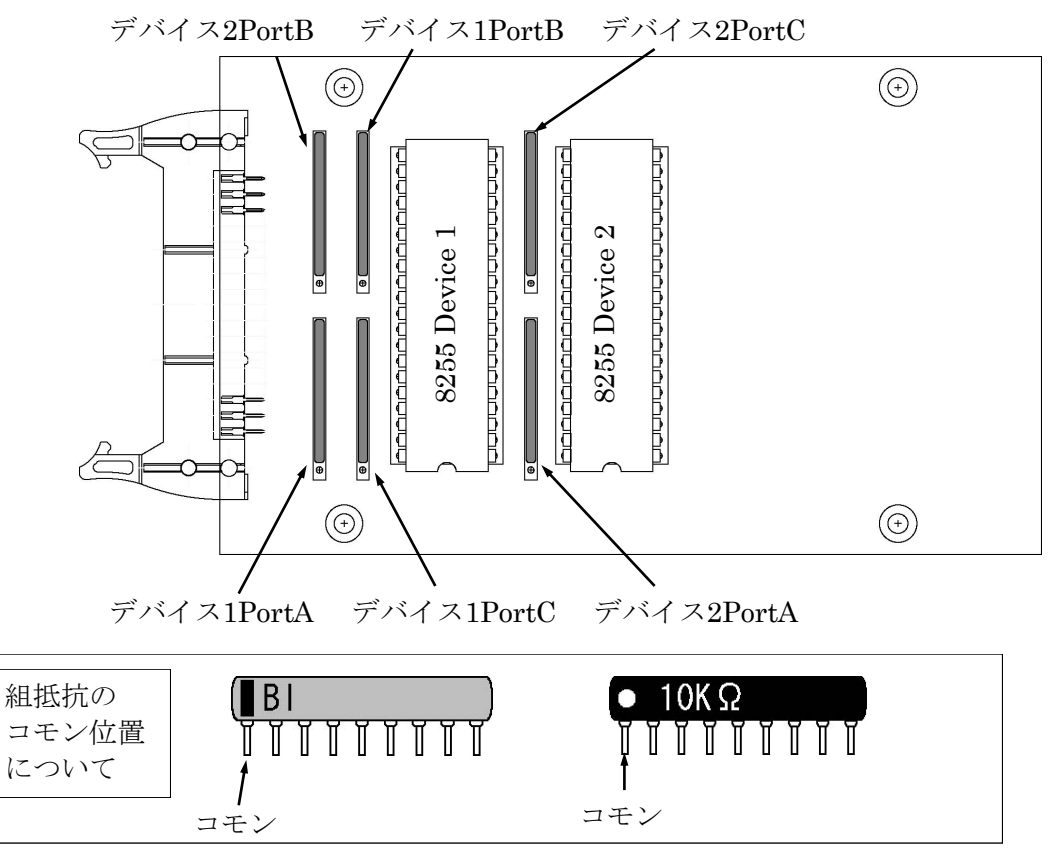

# 4 インストールの方法

### 4.1 サンプルソフトのインストールと使い方

サンプルソフトはプロジェクトソースと共に以下の場所に格納されておりますの で、適切な場所にコピーしてご使用下さい。(Windows 7 64bit対応ドライバを除き ます)

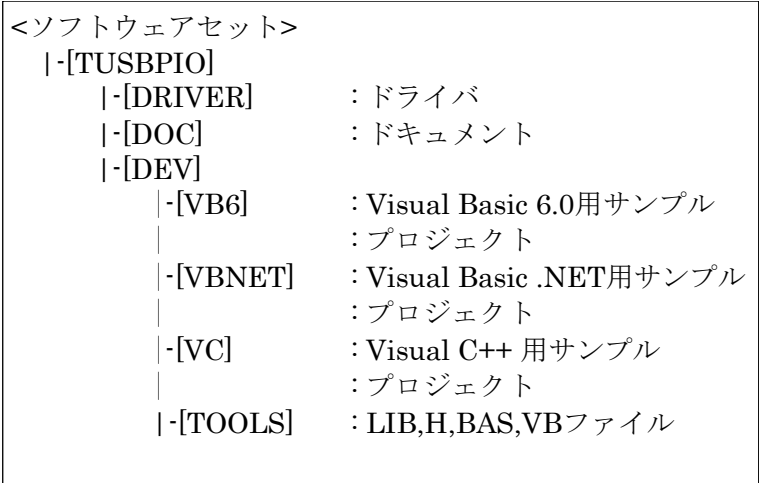

Visual C++用のサンプルソフトとVisual Basic用のサンプルソフトの動作は 同一です。Visual Basic 6 のプロジェクトフォルダの中には構築後の実行ファ イルが入っており、そのまま実行する事が出来ます。Visual C++およびVisual Basic .NETのプロジェクトフォルダの中には実行ファイルはございませんので 使用する場合には開発ツールで構築してください。

各アプリケーションとも起動後、本体装置のID番号を選択し、Openボタン を押下するとかくコマンドが実行できます。ボタン名にはドライバ関数の名前 と同様の名前が付いております。各ボタンを押下する事により各関数の実行を 確認する事が出来ます。

詳しくは各プロジェクトのソースコードをご覧下さい。

※ ソフトウェアディスクは付属しません。ソフトウェアは弊社Webサイトよ りダウンロードしてください。

### 5 機能説明

#### 5.1 PPIーLSIについて

82C55AおよびそのコンパチブルLSI(以下8255と称します)はマイクロコンピュータ システム用のプログラマブルインターフェースです。CMOS構造であるため低消費電 力となっております。以下に概要を説明致します。詳しい説明は各デバイスメーカの 説明書をご参照下さい。

8255は3組の8ビットディジタルポート(ポートA~C)と2個のコントロールレジスタ を内蔵しております。合計24本の入出力端子は、それぞれ12ビットのグループAとグ ループBに分けられます。グループAは、ポートAとポートCの上位5ビット、グルー プBは、ポートBとポートCの下位3又は4ビットから構成されます。各グループは CPUからのコントロールワードによって3種類の動作モードを洗濯することが出来ま す。

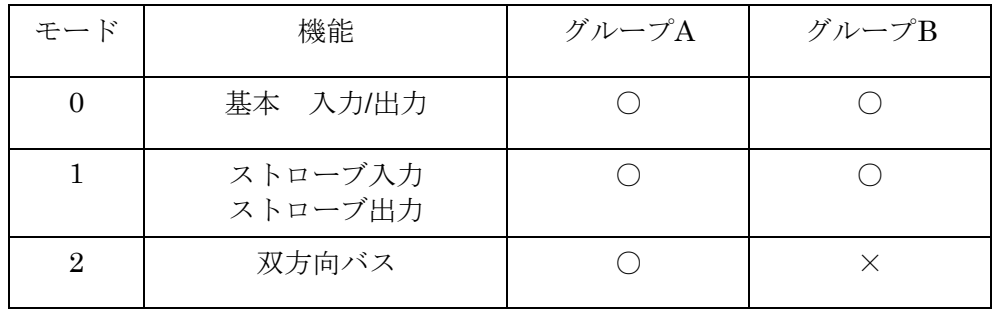

グループAとグループBのモードは独立に設定することが出来ます。CPUから8ビッ トのコントロールワードをPPIに書き込むことによりモードを設定します。コント ロールワードをPPIに書き込む際、D7="1"にするとポートCのビット/リセット機能 用コントロールレジスタを選択します。

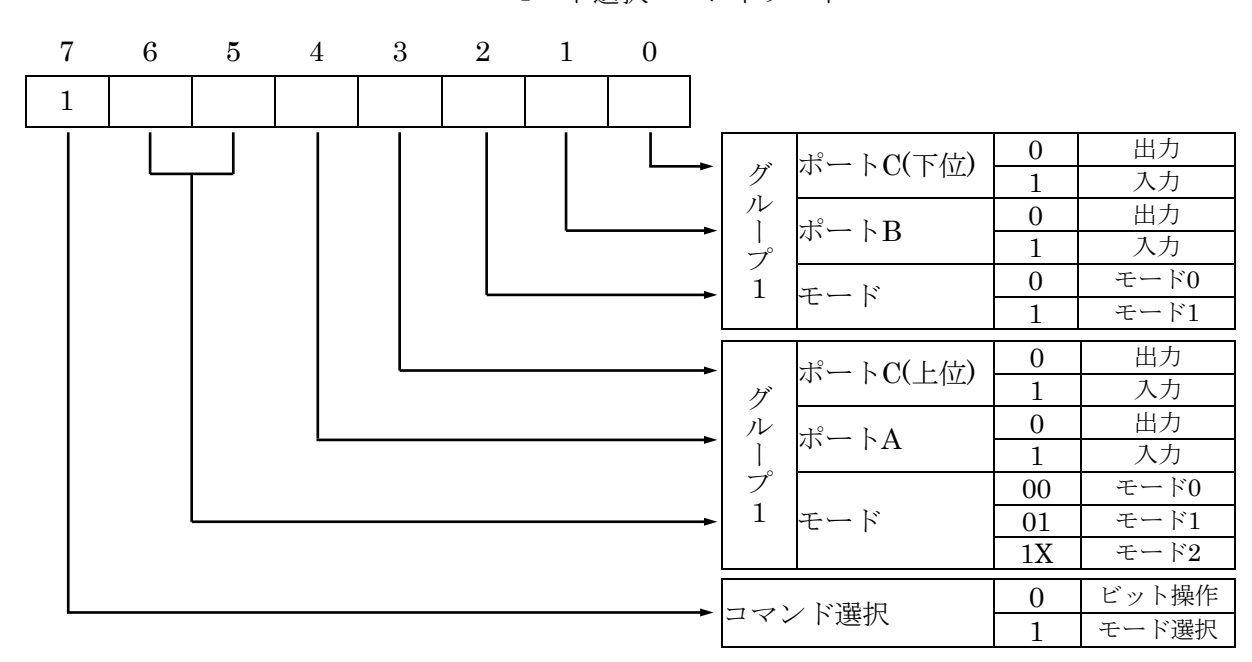

モード選択コマンドワード

ビット操作コマンドワード

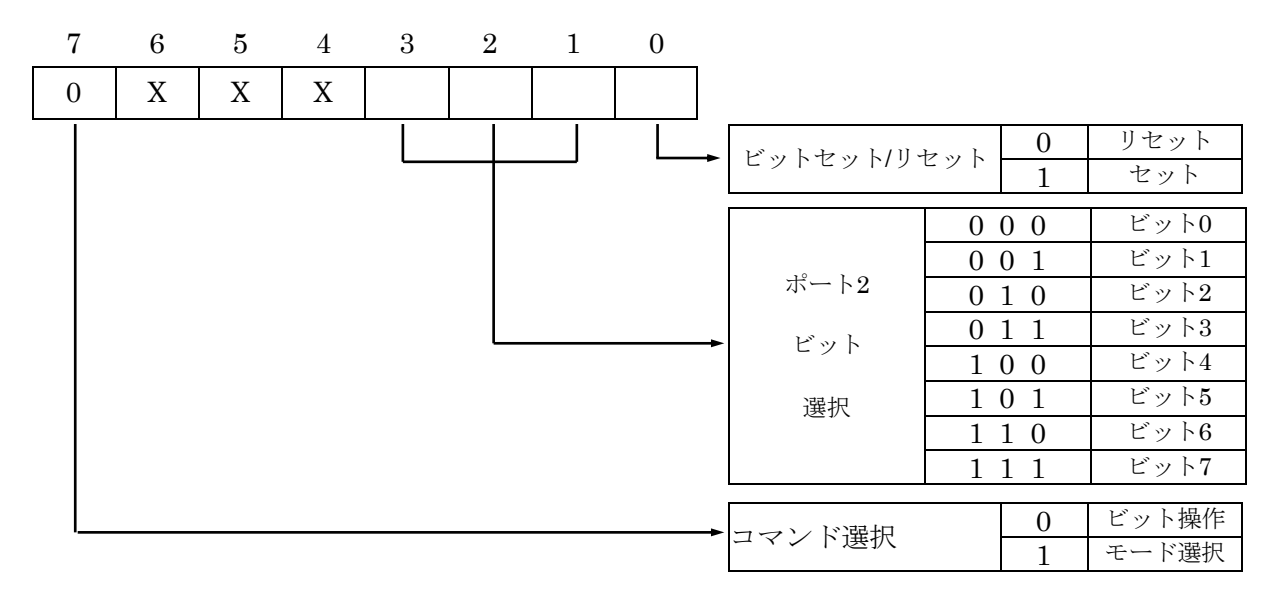

# 6 ドライバソフトウェアの使用

#### 6.1 開発環境の設定

#### Visual C++の場合

- 1 ソフトウェアセットより(TOOLSディレクトリの中) TUSBPIO.LIB TUSBPIO.H を適当な場所にコピーします。
- 2 TUSBPIO.LIBファイルをプロジェクトに追加します。
- 3 使用するソースファイルにTUSBPIO.Hファイルをインクルー ドします。

設定は以上です。

Visual Basic 6.0 の場合(Windows 7 64bit除きます)

- 1 ソフトウェアセットより(TOOLSディレクトリの中) TUSBPIO.BAS を適当な場所にコピーします。
- 2 TUSBPIO.BASファイルをプロジェクトに追加します。

設定は以上です。 本サンプルプログラムはVisual Basic 6.0で作成されました。

Visual Basic .NET の場合

- 1 ソフトウェアセットより(TOOLSディレクトリの中) TUSBPIO.vb を適当な場所にコピーします。
- 2 TUSBPIO.vbファイルをプロジェクトに追加します。

設定は以上です。

### 6.2 基本的な関数使用の流れ

ここでは、関数の使用方法を簡単な例を元にご説明いたします。この関数はデ バイスをオープンし、ポートを設定し、ポートからデータを出力します。

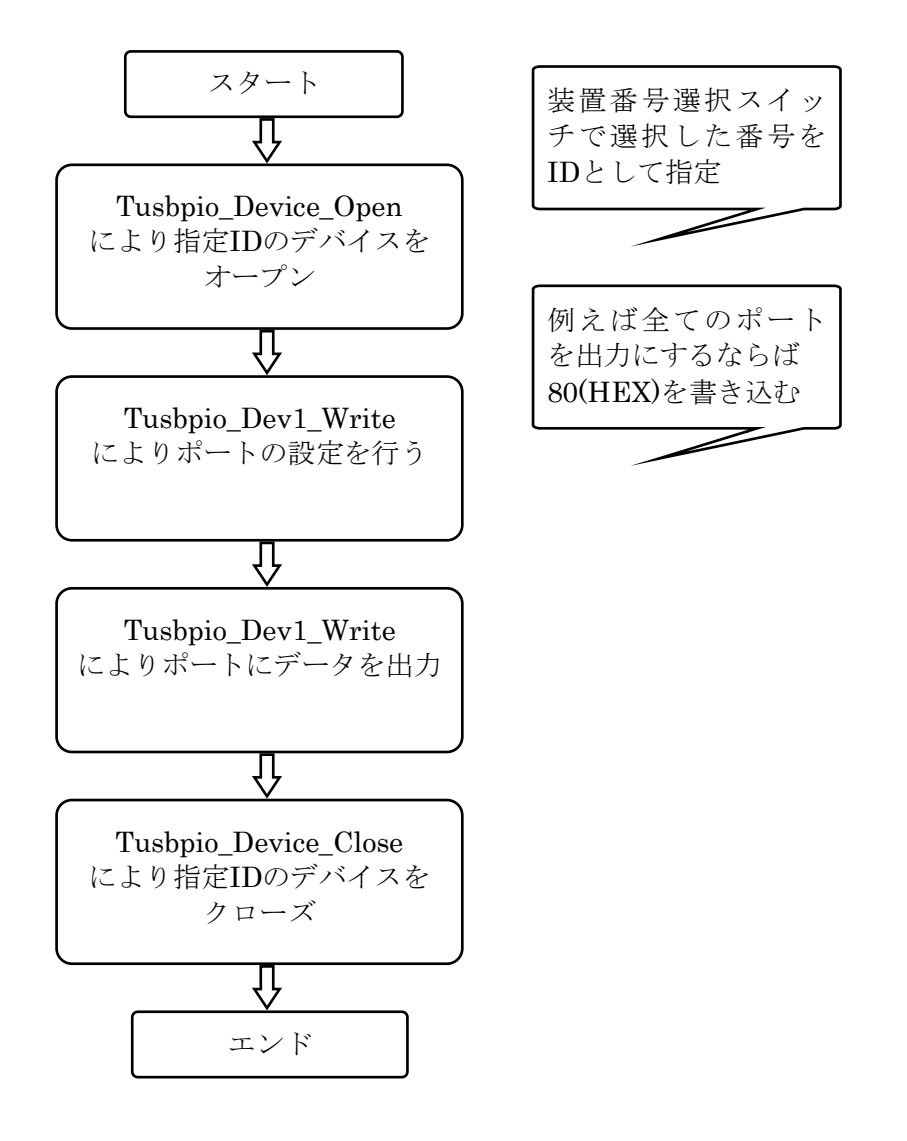

オープンおよびクローズはプログラムの開始時および終了時に一回ずつ行う必 要があります。一回の作業後毎にオープン、クローズを行う必要はありませ  $h_{\alpha}$ その他の関数については関数リファレンスをご参照下さい。 2台以上使用する場合には装置の選択番号を変えて、それぞれについてオープ ンクローズを行って下さい。

# 7 ドライバ関数リファレンス

### Tusbpio\_Device\_Open C,C++宣言 VB6定義 short \_\_stdcall Tusbpio\_Device\_Open(short id) [Private] Declare Function Tusbpio\_Device\_Open Lib "TUSBPIO.DLL" ( ByVal id As Integer ) As Integer 解説 指定ID(ユニット番号選択スイッチの値)のデバイスをオープンしま す。 このデバイスに関する各種関数を使用する前に必ず呼び出す必要が 有ります。 引数 id ユニット番号選択スイッチの番号(0から15) 戻り値 0:成功 1:ID番号が不正 2:ドライバがインストールされていない 3:デバイスはすでにオープンされている 4:接続されている台数が多すぎる(最高16台まで) 5:オープンできなかった 6:デバイスが見つからない VB.NET定義 | [Private] Declare Function Tusbpio Device Open Lib "TUSBPIO.DLL" ( ByVal id As Short ) As Short

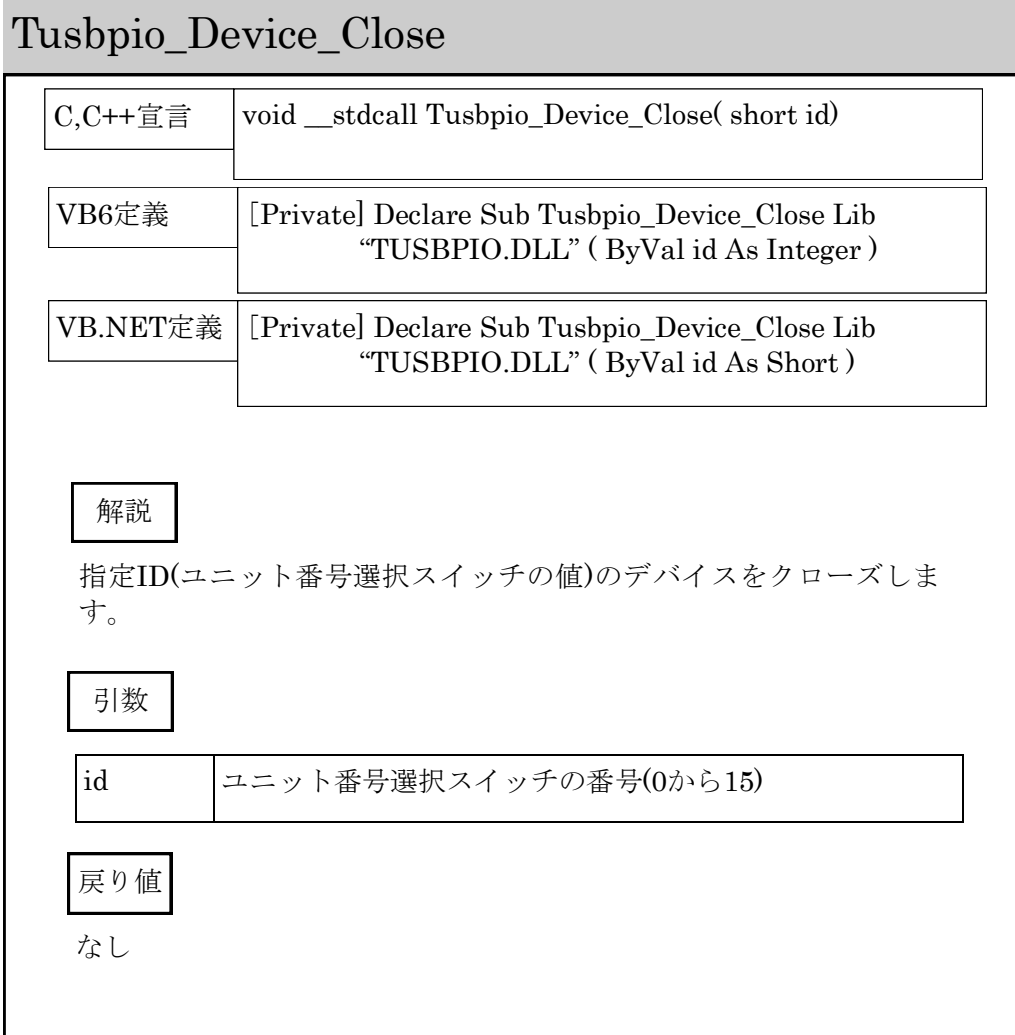

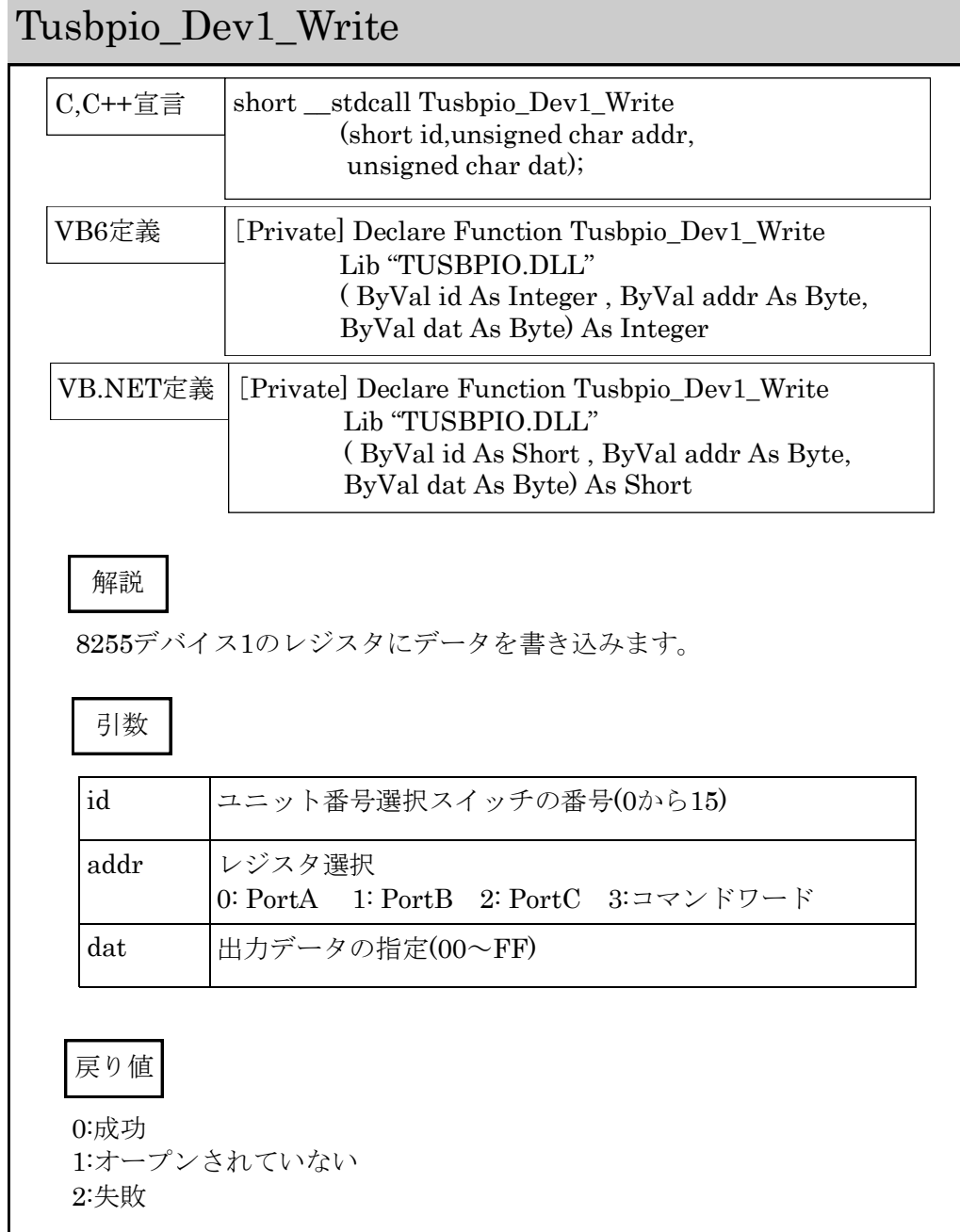

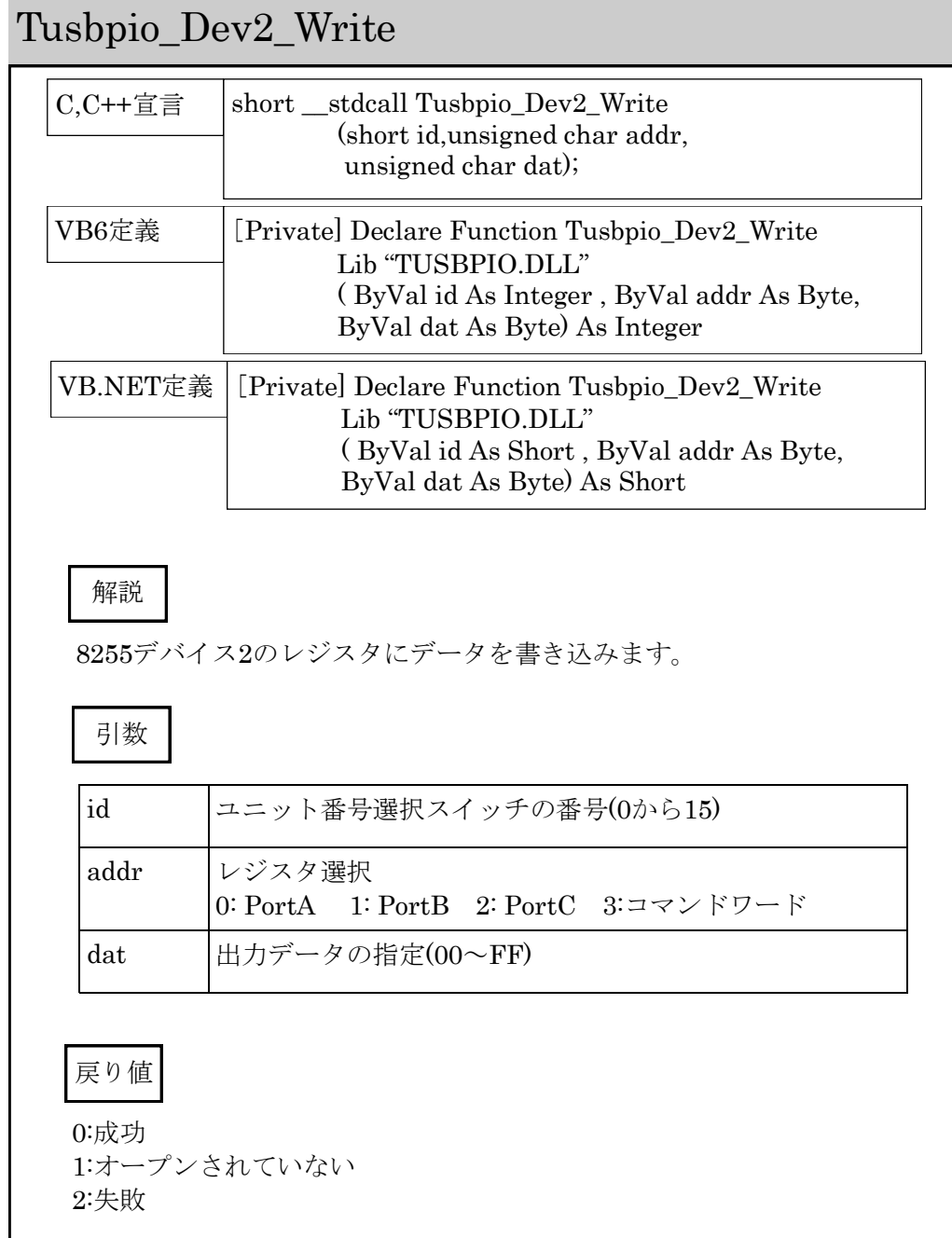

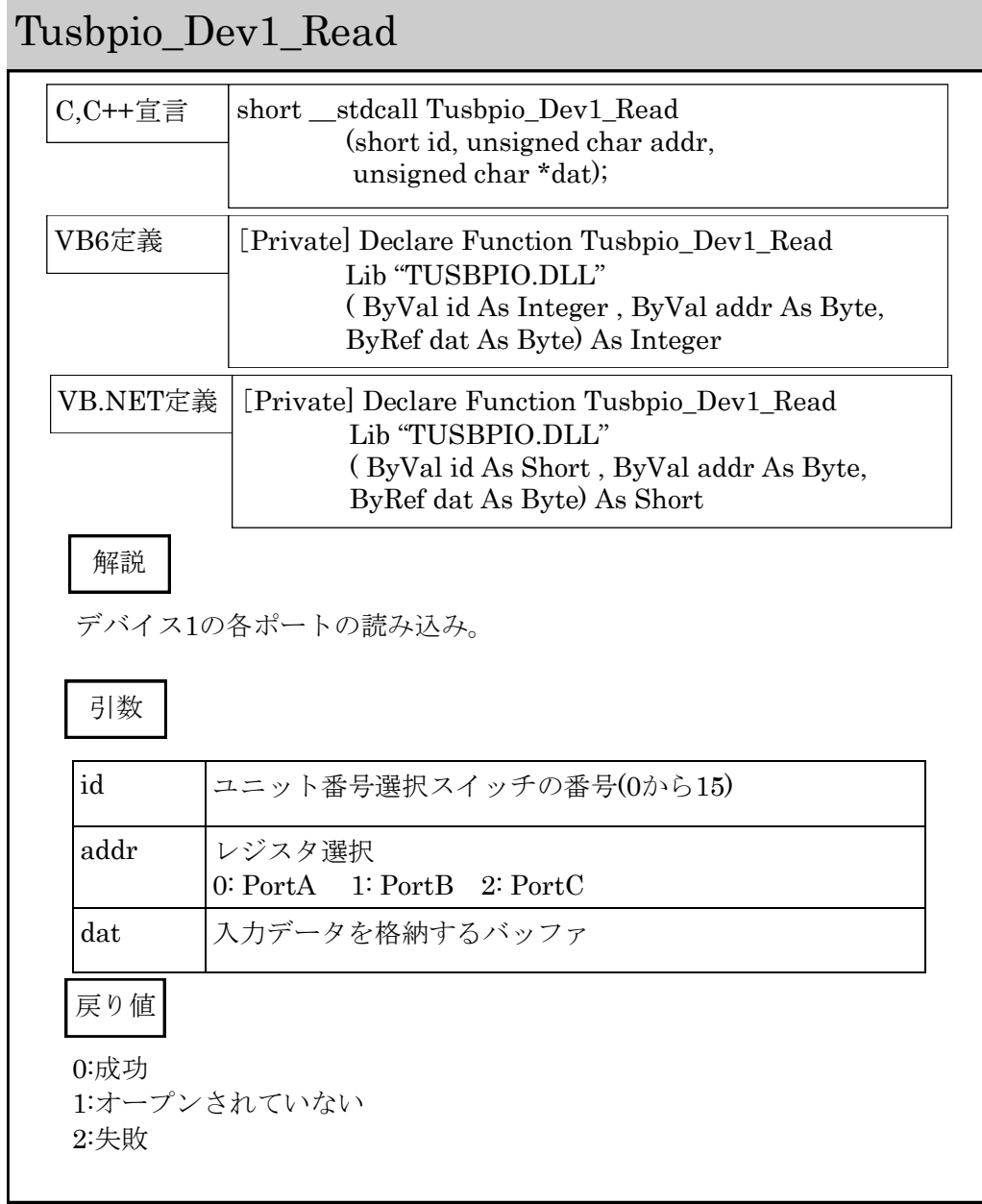

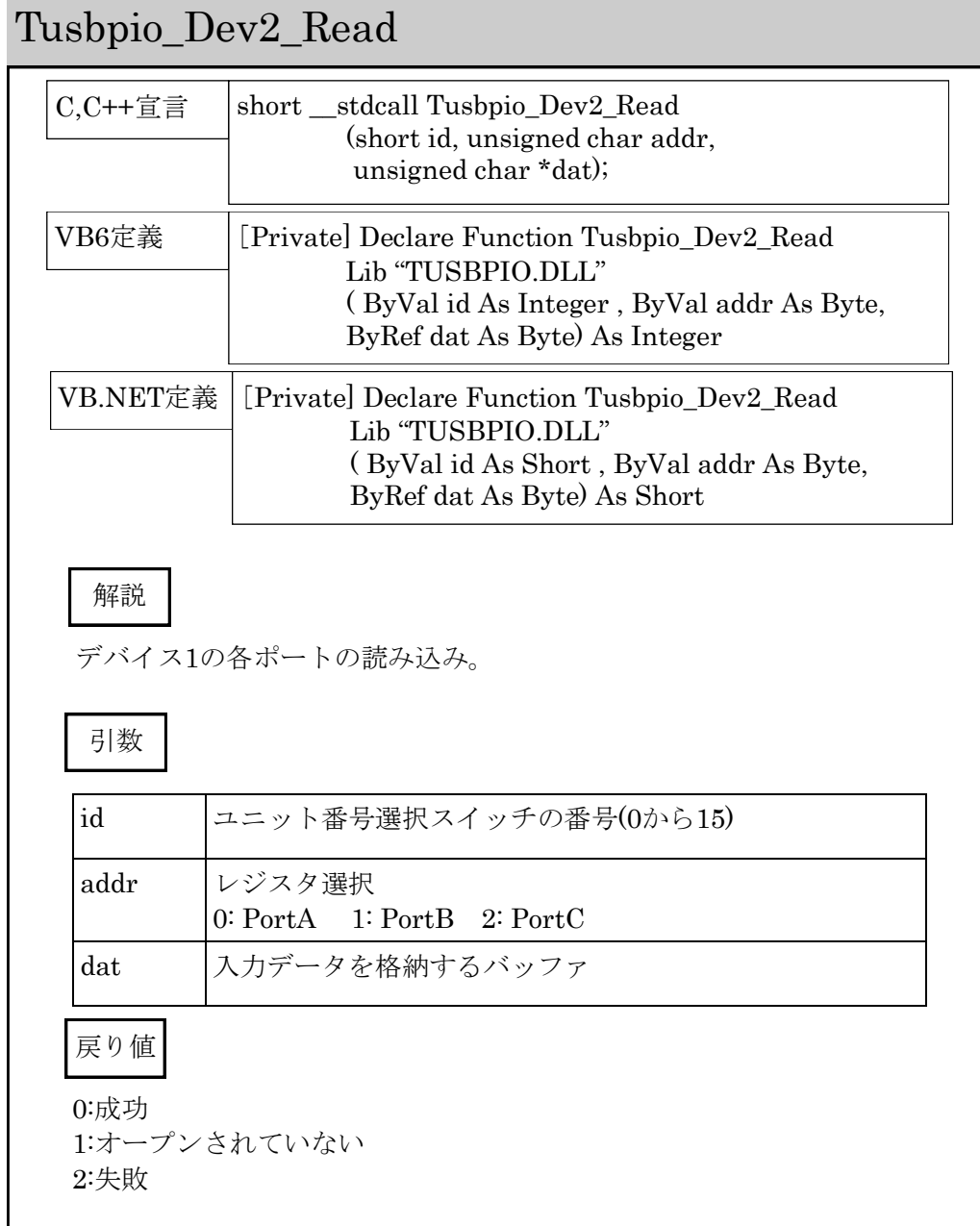

8 その他

### 8.1 うまく動作しないとき

ユニットが認識(インストール)できない

OSはWindows 98 Windows Meまたは

Windows 2000 or XPですか ——–>その他のOSには対応しておりません。 電源ランプが点灯していない時 ———>USBケーブルを差直してください。

デバイスがオープンできない

デバイスマネージャなどでデバイスが正しくインストールされていることを確認 してください。正しくインストールされていない場合は、ドライバのインストー ルを行って下さい。

一度はデバイスがオープンできるが再オープンできない

デバイスを一度オープンしたらクローズするまで再オープンできません。デバイ スの使用が終了するかまたはアプリケーション終了時に確実にクローズしてくだ さい。

### 8.2 USBについて

USBとはUniversal Serial Busの頭文字の略で、新しいコンピュータのイン ターフェースバスです。インターフェースのコストが低く使い易い事などから パーソナルコンピュータを中心に普及しました。USB1.1の仕様では、 1.5Mbpsロースピードデバイスおよび12Mbpsハイスピードデバイスがありま す。本ユニットでは12Mbpsハイスピード仕様になっております。

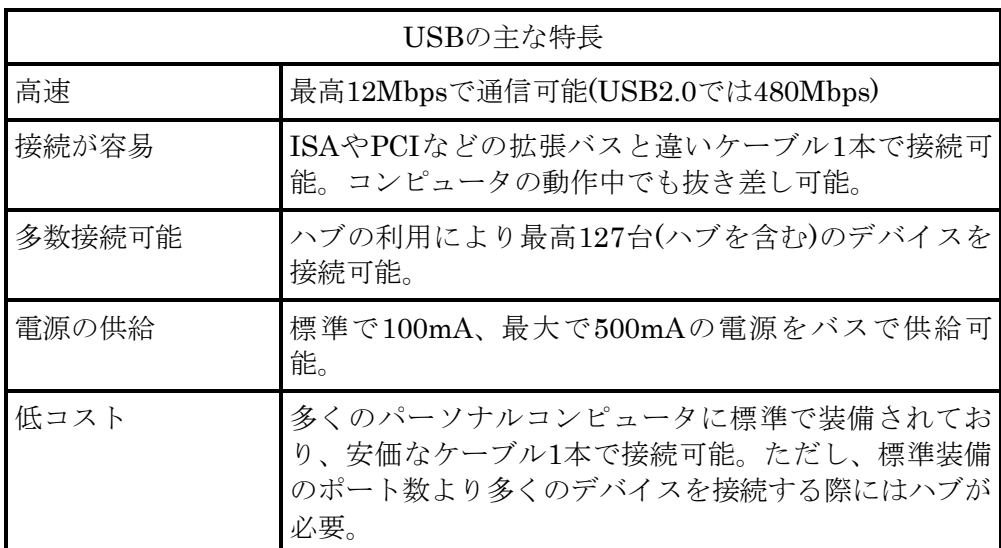

#### ハブについて

多数のUSBを接続するにはハブデバイスが必要です。ハブは1本のUSB線(上 流側)を複数のUSB線(下流側)に分岐します。ハブにはバスパワードハブとセ ルフパワードハブがあり、前者は上流側の電源により動作しますが、後者は外 部電源により動作します。ホストのポートからは標準で100mA、最大500mA の電流を供給する事が出来ます。バスパワードハブでは通常100mA未満の電 流を消費するため、このハブに接続されたデバイスはバスから500mAを供給 される事は出来ません。100mA以上の電流を消費するデバイスをバスパワー ドハブに接続する場合には注意が必要です。

#### ケーブルについて

USBケーブルはAタイプとBタイプに分かれます。ホストのポートはAタイ プ、デバイス側はBタイプとなっており、誤挿入が起こらない仕様になってお ります。

#### 転送速度について

USBの転送速度はきわめて高速ですが、接続されたデバイスの単位時間当た りのデータ転送量の総合計が最高転送量を超える事はありません。あるデバイ スで大量のデータ転送を行うと他のデバイスの転送速度に影響の出る可能性が あります。

### 8.3 連絡先

動作上の問題点および不明な点などのお問い合わせは下記までお願いします。 調査の上、当社よりご連絡差し上げます。

ご質問の際には動作環境等、なるべく詳細な情報を下さい。 特に次の情報は必ず記載してください。

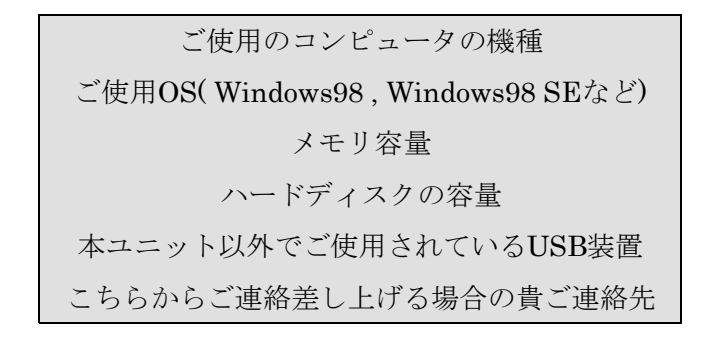

## 株式会社タートル工業  $\sim$  技術部 技術課 サービス係  $\sim$

E-mail info@turtle-ind.co.jp FAX 0298-43-2024 郵送 | 〒300-0842 茨城県土浦市西根南1-12-4

# 9 仕様

### 入出力部

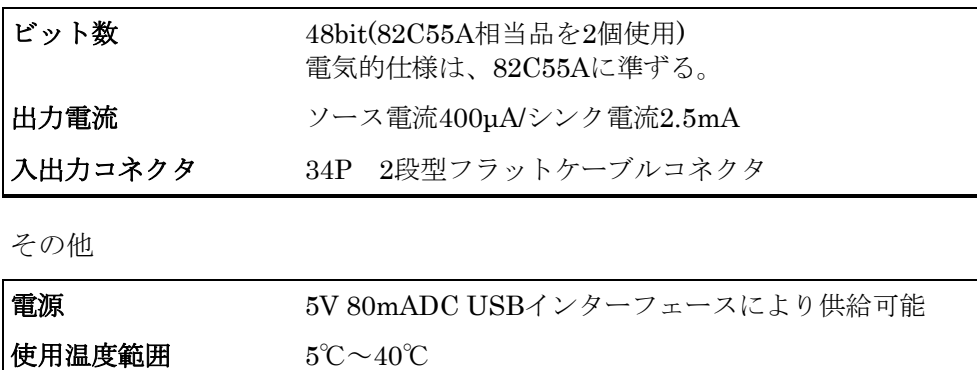

大きさ 30(h)×100(w)×140(d)mm(突起物含まず)

**重さ** 約310g(ケーブルを含まず)

# TUSB-PIO(64bit対応)取扱説明書

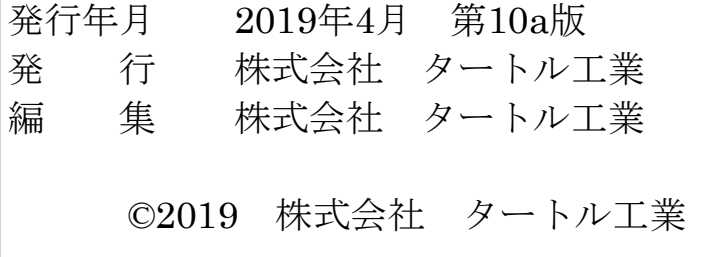